# Student Scheduling and Requests

# Clickable URL/Phone Number in Appointment Details

To help Advisors and their need for remote communications due to the current COVID-19 situation, EAB:Navigate has added a new "URL/Phone Number" text box to the Availability page. It will appear when Advisors/Staff add or modify an availability and can be used to provide additional information to their students who make appointments. This can be a very powerful tool because the information shows up on the student's appointment confirmation page, the appointment confirmation email, and again on the appointment reminder or text and it is **Actionable**.

This is only for academic advisors and staff members that use the appointment availability functionality. If you do not accept appointments in the AdvisingWorks system than this does not apply to you.

#### What this is.

This is simply an opportunity for you to give your students either a Phone Number or a URL: Clickable Hyperlink to more information.

#### What this is not.

This is not a dynamic URL that automatically changes for each of your student's appointments but you are able to edit each appointment to accomplish this.

#### What users can do.

**This is not required** but you can update your availability and update existing appointments with remote/virtual link or details. You can get creative with how you want to use this space.

### Some Suggestions:

- $\triangleright$  This URL/Phone Number could be used in tandem with the Additional Details that Advisors are putting in their Availability.
- $\triangleright$  Advisors could place a URL to web resources that is similar to all Advisors.
- $\triangleright$  Advisors could place a URL that shows students how to prepare for a virtual meeting.
- > Advisors could place their new Audio Conferencing phone number feature for Microsoft Teams or Skype.
- $\triangleright$  Advisors could place a URL specific to and customized for the unique needs of the individual School/Colleges.
- $\triangleright$  Advisors may want to leave this space intentionally blank in their availability and then use the "edit an appointment" option to go in and place their Zoom meeting URL after they have set these up for each individual student.
- $\triangleright$  Schools/Colleges may want to place their Zoom virtual waiting URL in that space so that all their students are funneled to a centralized location.

Adding a Phone Number/URL will not retroactively apply to already scheduled appointments. Only new appointments. To update existing future appointments you need to use the "Edit Upcoming Appointments" process.

# UPDATING "AVAILABILITY"

- $\checkmark$  Go to "My Availability" on your Home page
- $\checkmark$  Select an availability and click "edit"
- $\checkmark$  In "Special Instructions for Student" include any details you would like the student to see such as link to campus information, current URL for appointment, note that all appointments are virtual etc.
- $\checkmark$  If you have a phone number or a URL that you want to share with your students, you will see the new field called URL/Phone Number.
- $\checkmark$  Save the availability.
- $\checkmark$  You must repeat this process for each availability that you have active.

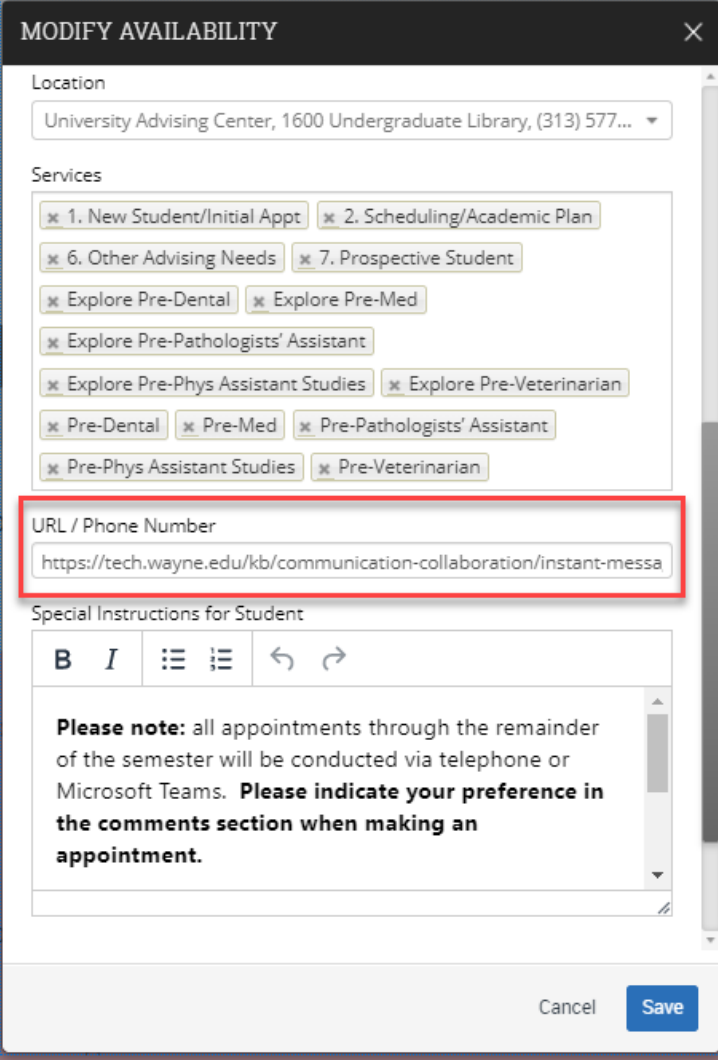

*Figure 1. New URL/Phone Field in Add/Modify Availability*

**If you are adding a URL/Phone number, it will need to be done for each one of your Availabilities.** 

**So, if you have many Availabilities created, you will need to do this many times.**

**This must be a Phone Number or a URL/Hyperlink**

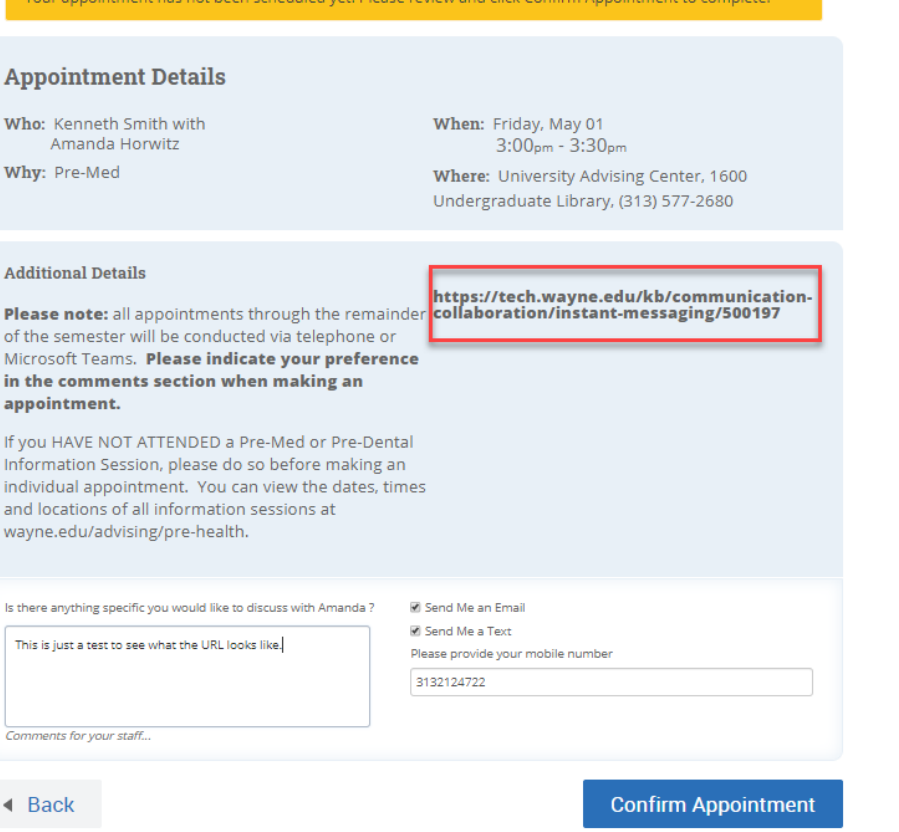

*Figure 2. Link in Appointment Details Before Student Confirms Appointment*

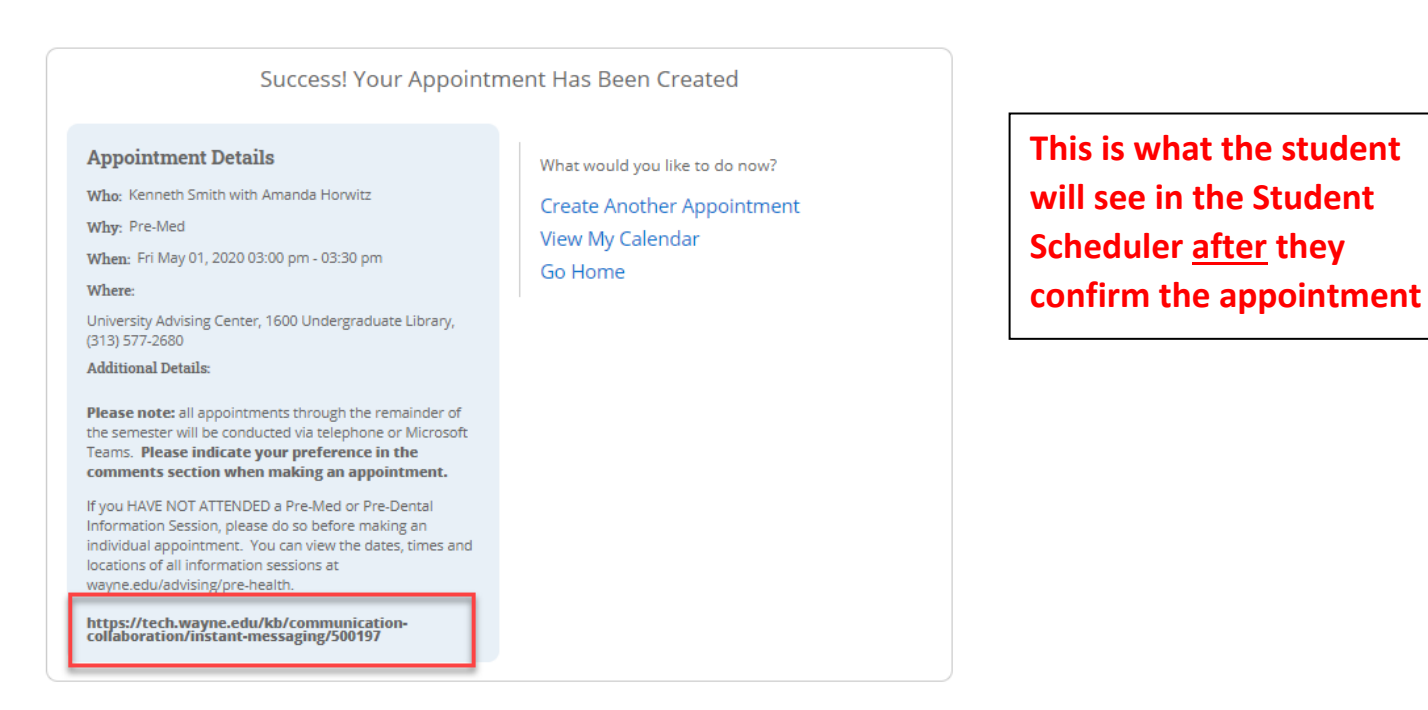

**This is what the student will see in the Student Scheduler before they confirm the appointment**

*Figure 3. Link in Appointment Details After Student Confirms Appointment*

# **Appointment Scheduled**

An appointment has been scheduled for 05/01/2020 3:00p-3:30p. Details are included<br>below.

#### **Additional Details**

Please note: all appointments through the remainder of the semester will be conducted via telephone or Microsoft Teams. Please indicate your preference in the comments section when making an appointment.

If you HAVE NOT ATTENDED a Pre-Med or Pre-Dental Information Session, please do so before making an individual appointment. You can view the dates, times and locations of all information sessions at wayne.edu/advising/pre-health.

https://tech.wayne.edu/kb/communication-collaboration/instant-

Organizer Location University Advising Center, 1600<br>Undergraduate Library, (313) 577-2680 Amanda Horwitz (313-577-9376) Topic Date of Appointment Pre-Med 05/01/2020 3:00p-3:30p Comments Time Kenneth Smith: This is just a test to<br>see what the URL looks like. 3:00p-3:30p

*Figure 4. Link as it appears in Student's email confirmation.*

**The link will be displayed and clickable in the appointment confirmation, update, and reminder emails.**

**This will also be displayed in appointment SMS reminders.**

## UPDATING EXISTING "APPOINTMENTS"

- Go to "Upcoming Appointments" on your Staff Home Page
- $\checkmark$  Click the "Details" box next to the upcoming appointment
- $\checkmark$  Select "edit" next to Appointment Details
- $\checkmark$  If you have a phone number or a URL that you want to share with your students, you will see the new field called URL/Phone Number.
- $\checkmark$  Update the "Comments" section of the scheduled appointment.
- $\checkmark$  Scroll down and save the appointment.
- $\checkmark$  This is for each instance. This will allow you to tailor that field to meet the needs of your individual student.

| MAVIGATE |                   | Ã<br>$\geq$                     |                                                          |                                |                                                                     |                                                                             |                         |                | Winter 2020                                          | Q<br>$\;$                                                |
|----------|-------------------|---------------------------------|----------------------------------------------------------|--------------------------------|---------------------------------------------------------------------|-----------------------------------------------------------------------------|-------------------------|----------------|------------------------------------------------------|----------------------------------------------------------|
|          |                   | <b>Staff Home</b>               |                                                          |                                |                                                                     | <b>Go to Upcoming Appointments Tab</b>                                      |                         |                |                                                      | WAYNE STATE<br>UNIVERSITY<br><b>AdvisingWorks</b>        |
| 酾        | <b>Students</b>   | <b>Upcoming Appointments</b>    | My Availability                                          |                                | Appointment Queues                                                  | <b>Appointment Requests</b>                                                 |                         |                | Actions                                              |                                                          |
| π        | <b>Care Unit:</b> | All care units                  | <b>Upcoming Appointments</b><br>$\overline{\phantom{a}}$ |                                | Click the "Details" of<br>any appointment that<br>you wish to edit. |                                                                             |                         |                | I want to<br><b>Issue an Alert</b>                   |                                                          |
|          | Actions -         |                                 |                                                          |                                |                                                                     |                                                                             |                         | Show Cancelled |                                                      | <b>Quick Links</b>                                       |
| $\Box$   |                   | <b>DATE</b>                     | <b>ATTENDEE</b>                                          | <b>TIME</b>                    | <b>SERVICE</b>                                                      | <b>COMMENT</b>                                                              | <b>REPORT</b><br>FILED? | <b>DETAILS</b> |                                                      | Take me to                                               |
| □        | 1/1               | 03/24/2020<br>09:00a - 09:30a   | Karns, John                                              | $9:00a-$<br>9:30a              | Pre-Med                                                             |                                                                             | Not Yet.                | <b>Details</b> |                                                      | Schedule a General Event<br>School Information           |
| п        | 1/1               | 03/24/2020<br>09:30a - 10:00a   | Karns, John                                              | $9:30a-$<br>10:00a             | Pre-Med                                                             |                                                                             | ot Yet.                 | <b>Details</b> |                                                      | Download Center for Reports                              |
| □        | 1/1               | 03/24/2020<br>10:00a - 10:30a   | Prospective,<br>Pre-Med                                  | 10:00a-<br>10:30a              | <b>Explore Pre-</b><br>Phys<br>Assistant<br>Studies                 | First name: aubrie Last name:<br>Greenfelder Email:<br>aubrie.gree          | Not                     | Details        |                                                      | Campaigns<br><b>Appointment Campaigns</b>                |
| Ω        | 1/1               | 03/24/2020<br>10:30a - 11:00a   | Echols, Ja'Lea                                           | 10:30a-<br>11:00a              | Pre-Med                                                             |                                                                             | Not Yet.                | <b>Details</b> |                                                      |                                                          |
| Ω        | 1/1               | 03/24/2020<br>11:00a - 11:30a   | Karcher,<br>Heather                                      | 11:00a-<br>11:30a              | Pre-Phys<br>Assistant<br><b>Studies</b>                             |                                                                             | Not Yet.                | <b>Details</b> |                                                      | Reminders                                                |
| п        | 1/1               | 03/24/2020<br>11:30a - 12:00p   | Makram,<br>Gorgina                                       | 11:30a-<br>12:00p              | Pre-Dental                                                          | Gorgina Makram: I would like<br>to do some sort of video chat<br>if         | Not Yet.                | Details        |                                                      | Follow up on summer<br>coursew<br>Meraf Ketema           |
| □        | 1/1               | 03/25/2020<br>10:00a - 10:30a   | Romaya,<br>Amanda                                        | $10:00a-$<br>10:30a            | Pre-Med                                                             |                                                                             | Not Yet.                | Details        |                                                      | 09/09/2019                                               |
| п        | 1/1               | 03/25/2020<br>10:30a - 11:00a   | Martin, Keri                                             | 10:30a-<br>11:00a              | Pre-Med                                                             |                                                                             | Not Yet.                | Details        |                                                      | view more                                                |
| п        | 1/2               | 03/25/2020<br>11:00a - 11:30a   | Student, UAC-<br>Prospective                             | 11:00a-<br>11:30a              | Pre-Phys<br>Assistant<br>Studies                                    | saniya khan 5868046002<br>raven2kay@gmail.com                               | Not Yet.                | Details        | Upcoming<br>Appointments                             |                                                          |
| п        | 1/1               | 03/25/2020<br>01:00p - 01:30p   | Ayad, Neczar                                             | 1:00p<br>1:30p                 | Pre-Med                                                             | Neczar Avad: Which classes I<br>should be taking and other<br>action        | Not Yet.                | <b>Details</b> | п                                                    | Pre-Med<br>With John Karns                               |
| □        | 1/1               | 03/25/2020<br>01:30p - 02:00p   | Georgis,<br>Brandon                                      | 1:30p<br>2:00p                 | Pre-Med                                                             | <b>Brandon Georgis: Biology</b><br>classes i must take and some<br>voluntee | Not Yet.                | <b>Details</b> | m                                                    | 03/24/2020 09:00 AM<br>Pre-Med<br>With John Karns        |
| □        | 1/1               | 03/25/2020<br>02:00p - 02:30p   | Bawa, Dilnoor<br>Kaur                                    | $2:00p-$<br>2:30p              | Pre-Med                                                             |                                                                             | Not Yet.                | Details        |                                                      | 03/24/2020 09:30 AM<br><b>Explore Pre-Phys Assistant</b> |
| □        | 1/1               | 03/25/2020<br>02:30p - 03:00p   | Burns, Chanelle                                          | $2:30p-$<br>3:00 <sub>D</sub>  | Pre-Med                                                             | Chanelle Burns: Telephone,<br>number: 2484954473                            | Not Yet.                | <b>Details</b> | ▦<br>Studies<br>03/24/2020 10:00 AM<br>and 22 others | With Pre-Med Prospective                                 |
| □        | 1/1               | 03/25/2020<br>03:00p - 03:30p   | Jadallah, Laith                                          | $3:00p -$<br>3:30 <sub>D</sub> | Pre-Dental                                                          |                                                                             | Not Yet.                | <b>Details</b> |                                                      |                                                          |
| □        | 1/1               | 03/26/2020<br>$01:00p - 01:30p$ | Prospective.<br>Pre-Med                                  | $1:00p-$<br>1:30 <sub>D</sub>  | <b>Explore Pre-</b><br>Med                                          | First name: Gideon Last<br>name: Njankwi Email:<br>fw0201@wayne.ed          | Not Yet.                | <b>Details</b> |                                                      |                                                          |

*Figure 5. Advisor/Staff Upcoming Appointment Screen to Edit Appointment Details*

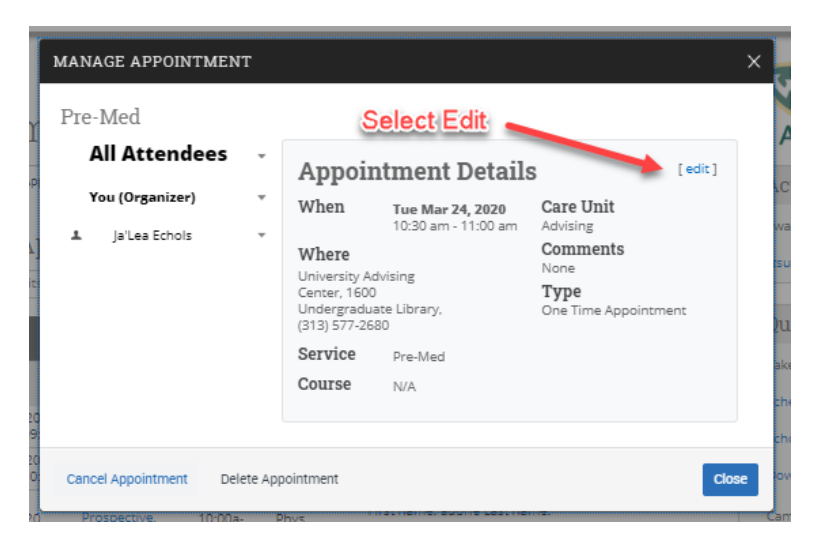

If you do not see the "Edit" option, let me know immediately.

*Figure 6. Appointment Details page in Navigate Staff*

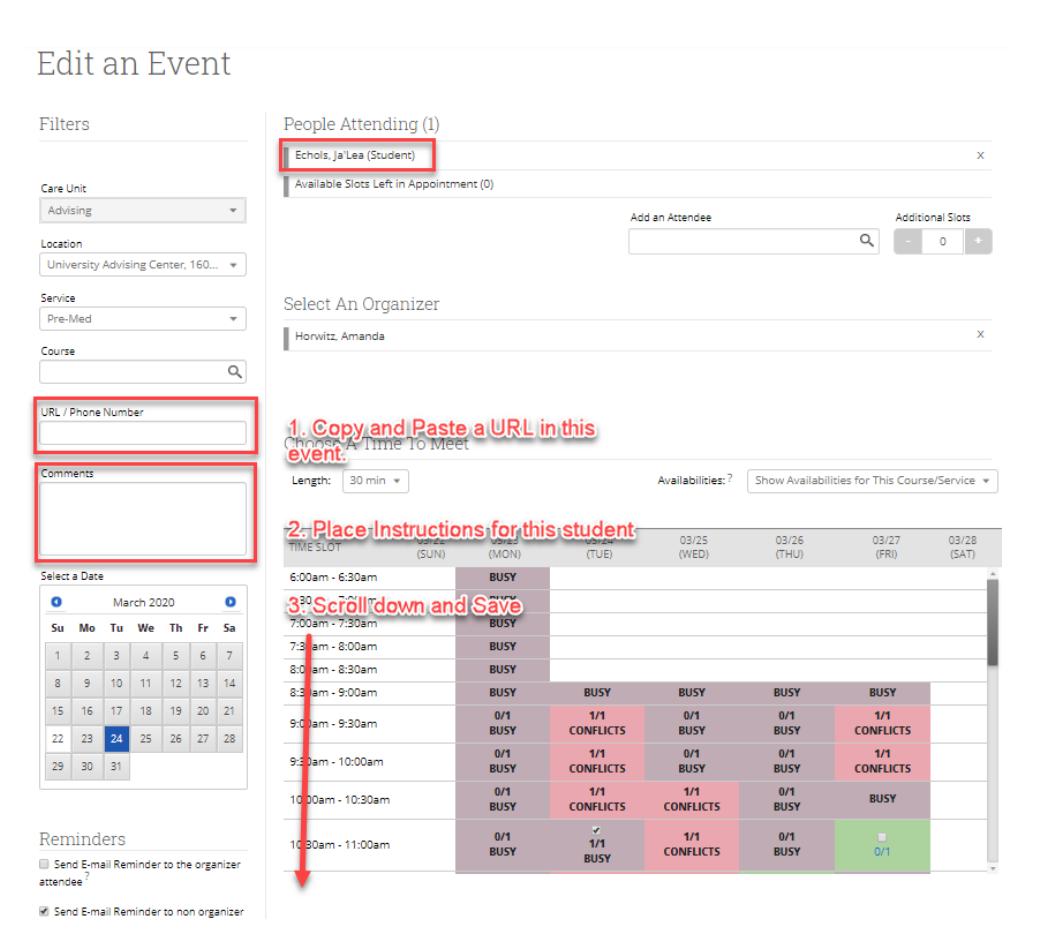

*Figure 7. Edit an Event Screen*

All Advisors/Staff with Appointment Availability have permission to edit their own appointments.

You can add, change, or override the link by editing the appointment directly.

This will only update the Calendar Instance, not the coinciding Availability.

For recurring appointments, you will be able to update either a single occurrence or all future occurrences.